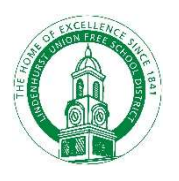

## **To view your student's test results for last year follow these steps:**<br>To view your student's test results for last year follow these steps:<br>1. Create a parent portal account (if you don't already have one). Visit<br>https:/ **1. Create a parent portal account (if you don't already have one). Visit To view your student's test results for last year follow these steps:<br>1. Create a parent portal account (if you don't already have one). Visit https 2.** Once your account is approved, log in. You will see your student's process if the student's test results for last year follow these steps:<br>
1. Create a parent portal account (if you don't already have one). Visit<br>
1. How To Access New York State Testing Program Parent Reports

- https://parentportal.eschooldata.com/
- student's ID number. Complete the digital equity survey and/or verify your contacts, if you haven't done so yet.

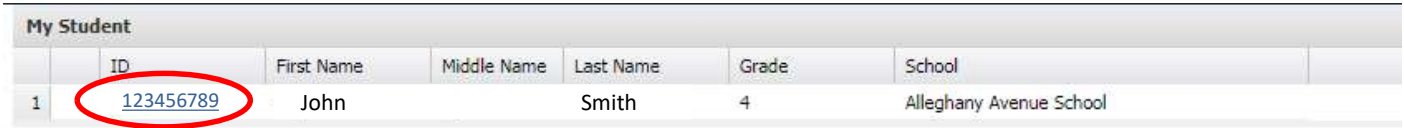

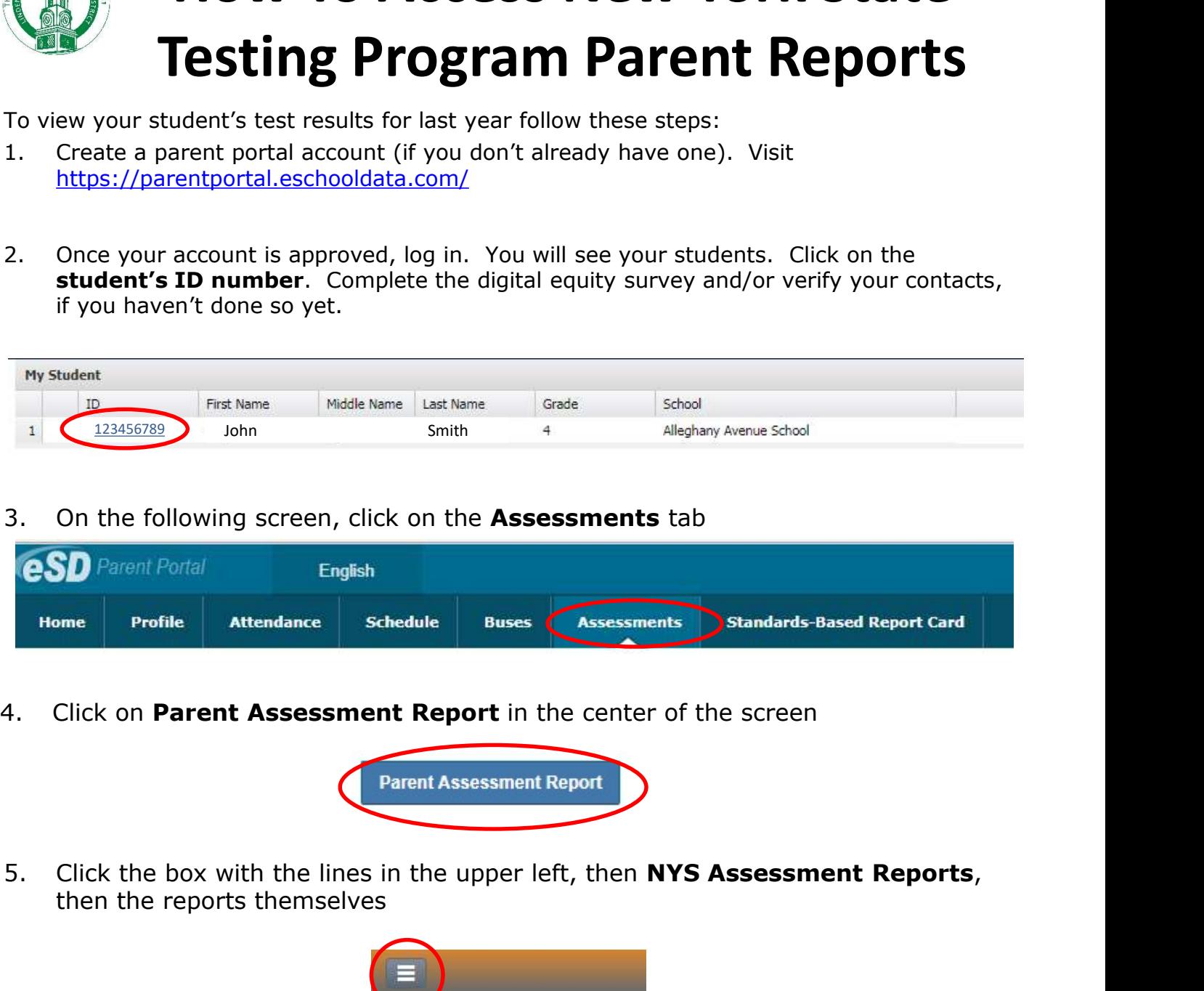

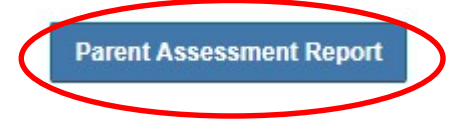

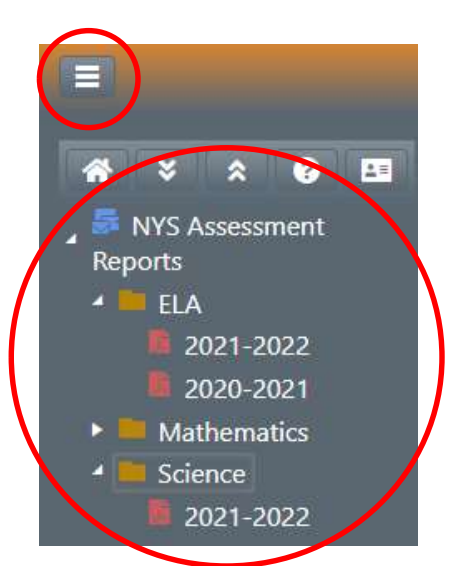